## **Ⅰ. 시맨틱 데이터 탐색기 Semantic Data Explorer** ※ 시맨틱 데이터베이스에 수록된 정보를 탐색하는 기능을 제공합니다.

## **1. 로그인 Login**

데이터 탐색만을 위해 로그인하려면, **Guest Login** 을 선택합니다. 이 경우 계정과 비 밀번호를 입력할 필요가 없습니다.

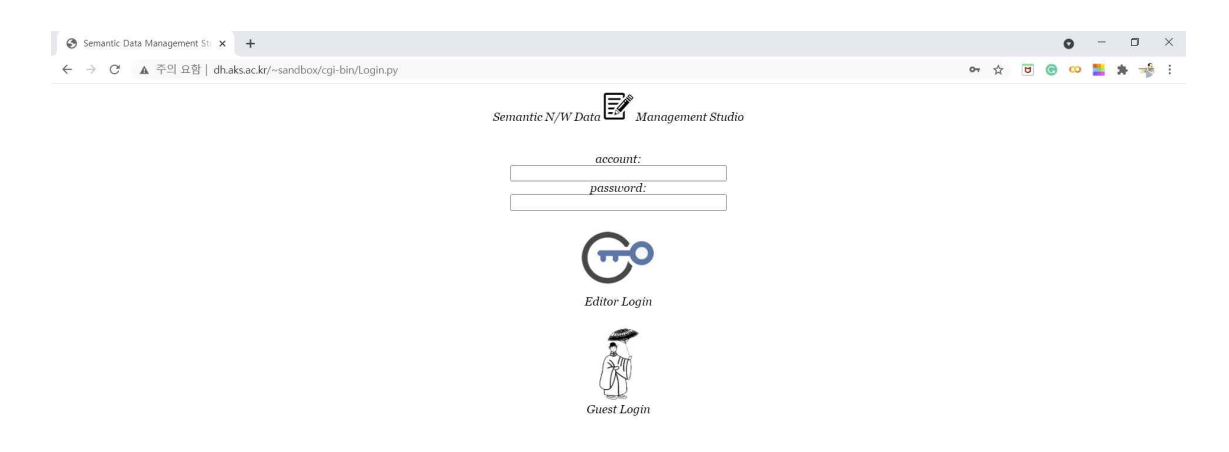

## **2. 검색 Query**

로그인 후 다음과 같은 검색 화면이 열리게 됩니다. 우측 상단의 질의어 입력 상자에 키워드 를 입력하면 그 값이 노드 id나 이름(label)에 포함된 노드들이 검색 결과로 제공됩니다.

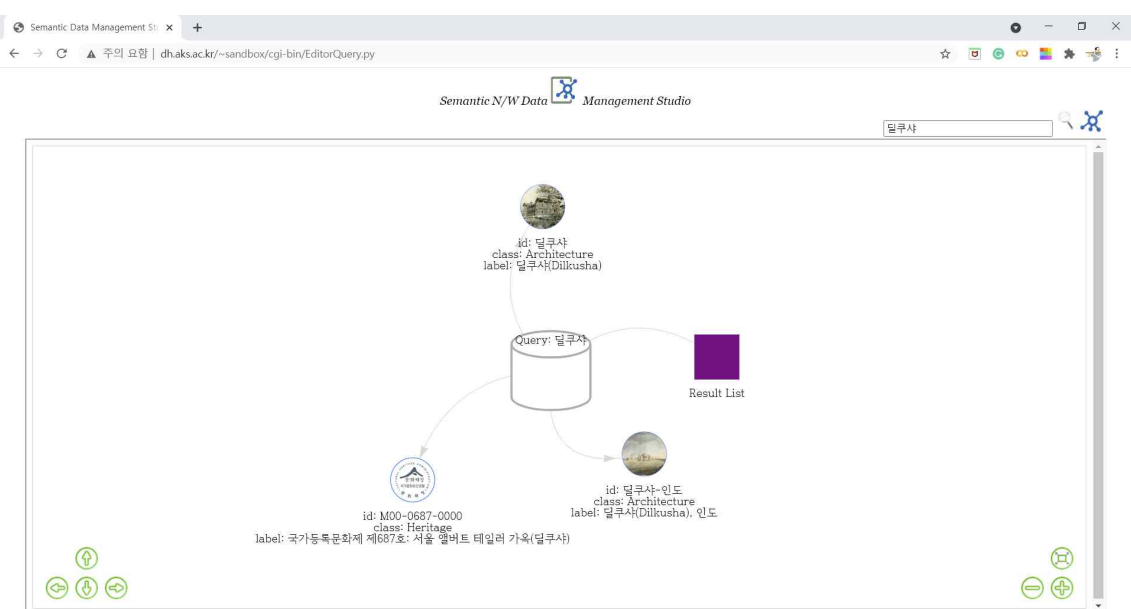